# PLENUE M

User's Guide ver. 1.1 EN

## Thank you for purchasing a COWON product.

We do our utmost to deliver DIGITAL PRIDE to our customers.

This manual contains information on how to use the product and the precautions to take during use. If you familiarize yourself with this manual, you will have a more enjoyable digital experience.

> Product specification may change without notice, Images contained in this manual may differ from the actual product,

## + COPYRIGHT NOTICE

#### Introduction to website

- + The address of the product-related website is http://www.COWON.com.
- + You can download the latest information on our products and the most recent firmware updates from our website.
- + For first-time users, we provide an FAQ section and a user guide.
- + Become a member of the website by using the serial number on the back of the product to register the product. You will then be a registered member.
- + Once you become a registered member, you can use the one-to-one enquiry service to receive online customer advice. You can also receive information on new products and events by e-mail.

#### General

- + COWON and PLENUE are registered trademarks of our company.
- + Our company owns the copyright to this manual, and any unauthorized distribution of its contents, whether in part or in its entirety, is strictly prohibited.
- + Our company complies with laws and regulations related to records, disks, videos and games. Users are also encouraged to comply with the relevant laws and regulations.
- + As soon as you purchase the product, visit the website (http://www.COWON.com), and become a registered member. You will benefit from various member services.
- + This manual is based on product specifications, and various exemplary texts, illustrations, pictures, detailed functions and H/W and S/W specifications contained herein can be altered without any prior notice by the copyright owner.

#### BBE information

- + BBE Sound, Inc. owns the license to the BBE name and information as applied to this product, in compliance with USP4638258, 5510752 and 5736897.
- + BBE and the BBE symbol are registered trademarks of BBE Sound, Inc.

## + CONTENTS

| Before you start!                       | 5  | Using the Product     | 15 |
|-----------------------------------------|----|-----------------------|----|
| Precautions                             |    | Playback Screen       |    |
| Package Components                      |    | Music Selection       |    |
| Names of Parts and Functions            |    | Playback Settings     |    |
| Buttons                                 |    | Detailed Settings     |    |
| Basic Use                               | 11 | Additional            | 21 |
| Power Connection and Charging           |    | Product Specification |    |
| Connecting and Disconnecting the PC     |    |                       |    |
| Inserting and Removing the microSD Card |    | Troubleshooting       | 23 |
| Using Headphone Mode                    |    |                       |    |
| Firmware Upgrade                        |    |                       |    |

## + Precautions

As these precautions are provided for the correct use of the product as well as user safety, be sure to familiarize yourself with them. The company will not be held responsible for any accident that may occur due to the failure to heed these precautions. The following information applies commonly to all products manufactured and produced by our company.

- + Do not use this product for other purposes than those described in this manual.
- + Handle manual, product package materials, accessories, etc with care to prevent cuts and injuries to your body.
- + Do not view videos, pictures and texts stored in your player while driving a vehicle for your safety. Operating other features of the player is also dangerous and may cause fatal accidents while driving.
- + The wearing of earphones while operating a vehicle, exercising, or walking may impair, mask or prevent recognition of emergency signals, alarms, and announcements. Doing so may also be unlawful depending on the region.
- + Do not use detergent or other chemicals on the product surface as it may cause fading. In this case, wipe the soiled area carefully with a soft cloth.
- + Do not expose the player in either cold weather of under 0°C(32°F) or hot temperature over 40°C(104°F) such as inside automobiles. This may cause fatal damages to your player.
- + Do not expose the player to water or keep it in a damp or humid location for an extended period of time. If the player is damaged from moisture as described above, product failure is then classified as a user's misuse.
- + Take extra care not to apply external shock or pressure when using products with displays[LCD, AMOLED, or Touch Pad]. Warranty may be voided if damage occurs due to the aforementioned circumstances.

## + Precautions

- + Do not attempt to disassemble the player. Disassembly will void the warranty and the unit will be permanently disqualified from any warranty services.
- + Do not mix directions when connecting cables to your player or PC. Connecting cables incorrectly may damage your player or PC. Also, do not bend or press connection cables with heavy objects.
- + If you smell something burning or feel excessive heat while using the product, press the RESET button to stop operation and contact the place of purchase.
- + Touching the player with wet hands may cause damages and malfunctions. Handle the power plug only with dry hands (otherwise an electric shock may occur).
- + Listening at high volume(85 dB and above) for an extended period of time may harm your hearing.
- + For your protection, use the player in a well lit area where LCD screen will not overly strain your eyes.
- + Using the player in places with high occurrences of static electricity may cause malfunctions.
- + In case of using this device primarily for a storage device, it is recommended to back up all data before use. Our company is not responsible for any data loss due to hardware failure.
- + All data stored in the player may become deleted when being serviced. Our Service Center does not back up files while repairing players. Please note that our company is not responsible for any data loss from products entrusted to us for service.
- + Keep the player in cool and ventilated places, away from direct sunlight as it may cause deformation and damages to internal circuitry or LCD screen.
- + For your own safety, it is recommended that customers use the USB power adaptor and USB cable approved by our company.
- + If you are using a product that comes with an AC power adaptor, please use the genuine charger offered by COWON.

## + Precautions

- + When connecting to a PC, use only USB ports on the mother board or a USB Host card. Using an external USB hub may not guarantee proper operation(e.g. USB ports on a keyboard or an external USB hub).
- + When formatting the built-in memory, select the file system specified in the manual(e.g. FAT32 / FAT16 / NTFS).
- + Be sure to disconnect the power supply to the PC and USB power adaptor during lightning or thunder storm, to prevent danger to the user or the risk of fire hazards.
- + Keep the player away from magnets and direct magnetic fields, as they can cause malfunctions.
- + Do not drop or expose the product to hard impact. This may result in malfunctions and/or unit failure, voiding the warranty.
- + If you find any abnormalities with the battery such as swelling, press the RESET button immediately to stop the operation and contact the place of purchase.
- + The price of the product may fluctuate due to unexpected commercial conditions. Our company accepts no liability to compensate for any price fluctuation.
- + <For MAC OS users>

'EJECT' procedure must be performed when removing the product from the Mac.

+ Package Contents

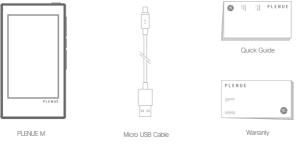

\* Actual package contents may differ from the above images.

## + Names of Parts and Functions

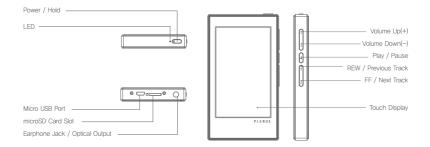

## + Buttons

## n

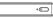

1 Power On/Off ; Press and hold the button to turn on the product. While turned on, press and hold the button to turn off the product

Hold On/Off 1.2), Display On/Off : Press the C button briefly to activate Hold mode. Press the button twice to turn off the screen.

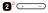

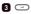

2 Volume Up/Down : Adjusts the volume in 140 levels. Each level adjusts the volume by 0.5dB Press and hold the button to quickly raise or lower the volume

3 Play/Pause ; Press the button to play the track. While playing, press the button to pause the track

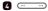

4. Previous Track/Next Track : Press briefly to select the previous or next track

Rewind/Fast Forward : Press and hold to rewind or fast forward

- 1) Hold Touchscreen Mode and Hold All Mode are available. Hold Touchscreen ; The touch display is locked, and only the physical buttons can be used Hold All : The touch display and physical buttons are locked except for the Power/Hold button.
- 2) Hold mode can be adjusted in 'Settings ► System ► Hold mode'
- 3) If the buttons or touch screen do not respond during use press and hold the volume + and - buttons to reset for 6 seconds or more
- % If the screen is turned off while the product is turned on the LED. will blink blue

#### Basic Use

+ Power Connection and Charging

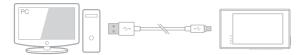

- 1. Micro USB cable connects the PC and Micro USB port.
- 2. The LED indicates the status of the battery charge. (Red Charging, Green Charging Complete)
- PLENUE M can also be charged with an authentic Micro USB DC adapter for smart phones, If 5V/2A or higher Micro USB DC adapters are used, charging will be finished in approximately 4 hours, The charging time may vary if the product is in use while charging.
- Be sure to connect the device directly to a USB port located on the back of the PC. The device may be unable to establish a connection or be charged as the power supply from a front USB port or a non-powered external USB hub may be unstable.
- Fully charge the product before using it for the first time or after a period of disuse,
- For your safety, do not charge the product in an enclosed space such as under a blanket or inside a bag. Charge the product in an open space,

11

## + Connecting and Disconnecting from the PC

- 1, Use the Micro USB cable to connect PLENUE M to your PC,
- 2, The connection image appears on the PLENUE M screen,
- Also make sure to check My Computer or Windows Explorer to see if PLENUE M is properly connected to the PC,
- 4, Use PLENUE M to copy the track you wish to listen to,
- When done, click the solution on the system tray to safely remove PLENUE M from the PC.
- 6, Click the popup message,

Removing USB Mass storage device - Drive (E:)

Make sure that PLENUE M has been safely disconnected, then remove it from the PC,

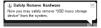

- The maximum number of files and folders that can be recognized by the product: 70,000 + 70,000 (microSD)
- Disconnect the product after performing 'Safely remove hardware' function,
- The following message may appear randomly, but it does not indicate that the product is malfunctioning. Please try again.

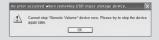

- If your operating system does not display the 'Safe To Remove Hardware' window, disconnect the player after all transfer operations are completed,
- Only simple file transfer operation is available for Linux and Mac OS.

## Basic Use + Inserting and Removing the microSD Card

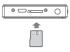

- Properly place the microSD Card in the microSD card slot as shown in the picture, Gently press the card to insert it,
- 2. When the database is automatically refreshed, the music files on the microSD card can be viewed.
- 3. When removing the microSD card, turn off the power, then press the microSD card again to remove it,

\*For data protection, always turn off the power before removing the microSD card,

## + Using Headphone Mode

PLENUE M provides 'Headphone mode' to increase output for use with high impedance headphones,

- 1, Turn Headphone Mode on and off in 'Settings > Music > Headphone mode' .
- 2, The icon in the upper right corner changes based on Headphone mode,

\*When Headphone mode is turned on, the output will increase, so please use caution,

Basic Use

## + Firmware Upgrade

The firmware uses built-in programs in the hardware and upgrades to improve product capabilities and fix bugs in the software. PLENUE M may use the firmware to adjust product performance or methods of use without prior notice, and minor malfunctions in the firmware may occur.

- + How to upgrade the firmware
- 1. Download the latest firmware from the SUPPORT section of the website (http://www.COWON.com).
- 2. Use the Micro USB Cable to connect PLENUE M to the PC.
- 3. Unzip the downloaded firmware and copy it to the root folder of PLENUE M.
- 4. Once the product is safely disconnected, remove the Micro USB cable,
- 5. When the product is turned on, the firmware is automatically upgraded in twice,

6. When firmware upgrade is complete, turn on the power and go to Settings > System > Information to check the version of the installed firmware.

- Fully charge the player before upgrading the firmware.
- Do not turn the player off before the firmware update has been completed. It may damage the product, and will void any warranty.

Back up any important data before the firmware upgrade as any data stored on the device may be deleted during the process.
 COWON accepts no liability for any loss of data.

## Using the Product + Playback Screen

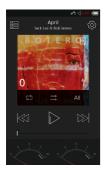

Play/Pause the track,

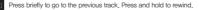

Press briefly to go to the next track, Press and hold to fast forward,

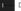

Drag the bar to the desired point in the track,

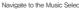

Navigate to the Music Selection Screen,

Adjust the playback settings,

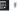

If this icon is displayed, click on the album artwork to see the lyrics in the album information screen,

Enable looping,

Enable shuffling,

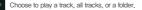

#### Using the Product + Music Selection

|              |              |     | ^1 <]          | 140 💷     |
|--------------|--------------|-----|----------------|-----------|
| Ξc           |              | Gen | Genre          |           |
|              | (i)<br>Album |     | Ep<br>cue/SACD | En<br>New |
|              | ther]        |     |                |           |
| [Pop]        |              |     |                |           |
| [Pop/Funk]   |              |     |                |           |
| [Punk]       |              |     |                |           |
| [Punk Rock]  |              |     |                |           |
| [R&B]        |              |     |                |           |
| [R&B / Soul] |              |     |                |           |
| [Rap]        |              |     |                |           |
|              |              |     |                |           |

Select a folder, artist, or album to view the corresponding track list,

View track lists by folder.

View track lists added to Favorites,

View all tracks saved in the product,

View track lists by artist,

View track lists by album,

View track lists by genre,

View track lists by CUE/SACD.

View track lists by new files,

## Using the Product + Playback Settings

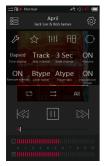

- Navigate to Detailed Settings. Add the current track to Favorites. Select the preset for JetEffect 7. Replay a section of the track. Activate auto rotation Show time elapsed or time remaining. 1) Set the skip interval in various units. (Extended function of 'previous track/next track') Set the Rewind/Fast Forward speed. Remember the last played track and resume playback when the power is turned on. Skip the silent part of the beginning and the ending for a track, (max 500ms). Select the type of level meter. Select the skin on the plavback screen.
  - Set the Headphone mode On or Off.

- PLENUE M provides Gapless Playback to remove gaps between tracks during playback. Gapless Playback is applied in all situations without additional setup. 1) Select the Elapsed +, you can hide the progress bar above the album art.

#### Using the Product

## + Detailed Settings

JetEffect 7 Settings

- 1, In Detailed Settings, select JetEffect 7,
- 2. Select User 1 / User 2 / User 3 / User 4 and set the user presets,

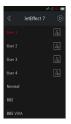

 EQ : Change the tone by adjusting the level of each frequency.

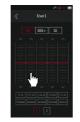

BBE+ : Select and apply BBE sound effect,

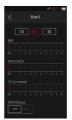

5. SE : Select and apply Chorus and Reverb effects,

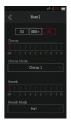

※ Press the

button to set the EQ and EQ filter values for all 10 bands, Touch the desired value to quickly change the settings,

18

## Using the Product + Detailed Settings

JetEffect 7 Settings

| Select from 50 presets for JetEffect 7.                                                                                                    | Normal / BBE / BBE VIWA / BBE VIWA 2 / BBE Mach3Bass / BBE MP / BBE Headphone / BBE Headphone 2 / BBE<br>Headphone 3 / Rock / Jazz / Classic / Ballad / Pop / Club / Furk / Hp Hop / Techno / Blues / Metal / Danco / Ray<br>/ Wide / X-Bass / Hal / Voca / Meestro / Feel tw/md / Mid Short - Crystal Claer / Reverb Club /<br>Reverb Stage / Reverb Hal / Reverb Stadium / Reverb Chamber / Reverb Room 2 / Reverb Club 2 / Reverb Hal 2 /<br>Reverb Auditorium / Reverb Cathodia / Reverb Stadium 2 / Reverb Canyon / Reverb Long / Chorus 1 / Chorus 2 /<br>Chorus 3 / Unison 1 / Unison 2 / Range |                                                                      |  |
|----------------------------------------------------------------------------------------------------|----------------------------------------------------------------------------------------------------|----------------------------------------------------------------------|--|
| You can manually adjust BBE, 3D Surround, etc. using 16 different user presets.                                                                                                    | User 1 / User 2 / User 3 / User 4 ··· User 16                                                                                                    |                                                                      |  |
| JetEffect 7 is the most sophisticated and<br>powerful sound technology. It brings listeners<br>closer to the natural presence and impact of<br>a "live performance" than ever before. | BBE                                                                                                    | Sound effect that refines the sound quality                          |  |
|                                                                                                    | Mach3Bass                                                                                                    | Provide deeper, tighter, and more musically accurate bass frequency. |  |
|                                                                                                    | 3D Surround                                                                                                    | Provide the three-dimensional surround sound effect.                 |  |
|                                                                                                    | MP Enhance                                                                                                    | Restore and enhances the harmonics lost through compression.         |  |
|                                                                                                    | Chorus                                                                                                    | Sound effect that enriches the audio                                 |  |
|                                                                                                    | Reverb                                                                                                    | Maximize the natural and live presence of the sound.                 |  |

\* You may hear distortion or noise when using extreme settings of JetEffect.

\* For detailed information about BBE, please see the introduction to BBE on our homepage(www.COWON.com).

## Using the Product + Detailed Settings

#### Music

Skip interval : Set the skip interval in various units. (Extended function of 'previous track/next track') Choose an interval of Track/2/3/4/5/10/20/30 seconds.

Seek interval : Set the search speed for Fast Forward/Rewind. Choose an interval of 3/5/10/20/30 seconds for the search speed.

Resume : Turn the setting on/off to resume the last track when the power is turned on.

Remove silence : Turn the setting on/off to skip the silent part of the beginning or the ending for a track.

Headphone mode : Select Headphone mode to increase the output for use with headphones.

DSD gain : Set the gain to 0/6dB when playing DSD files.

DSD filter rolloff : You can adjust the sound by changing the output method of the DAC.

#### Display

Language : Select the system language from 17 different languages. Brightness : Adjust the brightness of the screen in 10 levels. User preset : Change the number of user presets.

#### Timer

Sleep timer : The product turns off after the set amount of time.

Auto off: If there is no activity for a set amount of time, the product automatically turns off.

Auto display off : If there is no activity for a set amount of time, the screen automatically turns off.

#### System

Hold mode : In Hold Touchscreen only, the touch display is locked, and only the physical buttons can be used. In Hold All, the touch display and physical buttons are locked except for the Power/Hold button.

Audio L/R : Adjust the stereo balance of the audio.

LED : Turn the LED light on or off on the upper power button when the screen is turned off.

USB mode : Select MSC/DAC to use the USB DAC.

Database update : Refresh the internal database in the product.

Load defaults : Reset all settings to the default.

Format internal memory : Internal memory can be formatted by pressing and holding for 5 seconds. Formatting deletes all data in the internal memory, so please use when necessary.

Information : Check the firmware version, available memory, and memory used.

#### Additional

## + Product Specification

| Model Name          | PLENUE M                                                             |                                                                                                    |                               |                                                                                                    |  |
|---------------------|----------------------------------------------------------------------|----------------------------------------------------------------------------------------------------|-------------------------------|----------------------------------------------------------------------------------------------------|--|
| Product Capacity    | Built-in Memory <sup>1)</sup> : 64GB / External Memory: microSD SDXC |                                                                                                    |                               |                                                                                                    |  |
| Display             | 3.7" AMOLED Touch Display (480x800)                                  |                                                                                                    |                               |                                                                                                    |  |
| Dimensions & Weight | 64.5mm(W) x 114                                                      | .3mm(H) x 13.4mm(D) / 1                                                                                                    | 170g                          |                                                                                                    |  |
| Case                | High Strength Full                                                   | High Strength Full Metal Unibody                                                                                                    |                               |                                                                                                    |  |
| Buttons             | POWER/HOLD, PLAY/PAUSE, VOL+, VOL-, FF, REW                          |                                                                                                    |                               |                                                                                                    |  |
| CPU                 | ARM Cortex A9 1.2GHz Dual-Core                                       |                                                                                                    |                               |                                                                                                    |  |
|                     | File Formats                                                         | Formats DXD/DFF/DSF/FLAC/WAV/AIFF/ALAC/APE/MP3/WMA/OGG/WV/TTA/DCF                                                                                                    |                               |                                                                                                    |  |
| Audio               | Audio Codecs                                                         | DXD 352.8/3544Hz (1/2 Sampling)<br>DSD 5.64MHz (DSD64, DSD128)<br>FLAC, WAV, AFF, ALAC, WV(Wav/Pack), TTA : -24bit/192kHz<br>*352.8/354Hz FLAC, WV 1/2 Sampling<br>*32bit float WAV WV Tag Supporting<br>*5.1Ch Downniking Supporting |                               | MP3: MPEG 1/22.5 Layer 3, -320kbps<br>VMA: -320kbps, -48kHz<br>APE : Fast, normal, and high compression rates<br>(-24bi/192kHz)<br>OGG : -Q10, -44.1kHz |  |
|                     | Track Information                                                    | tation CUE Sheet, SACD ISO (2Ch) LRC, LDB, Lyrics3, ID3 Tag Lyrics (Time Information Yes/No)                                                                                                    |                               |                                                                                                    |  |
|                     | Lyrics                                                               |                                                                                                    |                               |                                                                                                    |  |
|                     |                                                                      | 66 Presets (50 Presets + 16 User Presets)                                                                                                    |                               |                                                                                                    |  |
| JetEffect           | EQ EQ                                                                | EQ                                                                                                    | 10 Band Equalizer (EQ Filter) |                                                                                                    |  |
|                     | Jereneur /                                                           | BBE+ BBE, Mach3Bass, 3D Surround, MP Enhance                                                                                                    |                               | Enhance                                                                                                    |  |
|                     |                                                                      | Special Effect Chorus (8 modes), Reverb (9 modes)                                                                                                    |                               |                                                                                                    |  |
|                     |                                                                      |                                                                                                    |                               |                                                                                                    |  |

#### Additional

## + Product Specification

|                       | DAC                                                                                       | Burr-Brown PCM1795                                                                                                    |  |
|-----------------------|-------------------------------------------------------------------------------------------|----------------------------------------------------------------------------------------------------|--|
| Audio Characteristics | SNR                                                                                       | 120dB                                                                                                    |  |
|                       | THD+N                                                                                     | 0.0007%                                                                                                    |  |
|                       | Stereo Crosstalk                                                                          | -132dB                                                                                                    |  |
|                       | Output                                                                                    | 2Vms                                                                                                    |  |
|                       | Output Impedance                                                                          | 3Ω                                                                                                    |  |
|                       | Volume                                                                                    | 140 levels                                                                                                    |  |
|                       | Clock                                                                                     | Precision Clock TCXO (Phase Jitter 1.0ps)                                                                                       |  |
|                       | Battery                                                                                   | Built-in rechargeable lithium polymer battery 3,000mAh / 3.7V                                                                   |  |
|                       | Playback Time                                                                             | Approximately 10 hours 2                                                                                                    |  |
|                       | Charging Time                                                                             | Approximately 4 hours (with 5V/2A or higher Micro USB DC adapter)                                                               |  |
| Output Port           | Earphone Jack (3.5mm) / Optical Output (3.5mm)                                            |                                                                                                    |  |
| Player                | Various skins for the playback screen, analog level meter, matrix browser, multi-favorite |                                                                                                    |  |
|                       | CPU                                                                                       | Pentium III 500MHz or higher                                                                                                    |  |
| System Requirement    | OS                                                                                        | Windows 8 / 7 / Vista / XP / 2000 / ME : All functions supported<br>MAC OS 10.x / Linux v2.4 or higher: File transfer supported |  |
|                       | USB Port                                                                                  | 2.0 High Speed (recommended)                                                                                                    |  |

<sup>1)</sup> Actual capacity may vary due to system memory used by the product,

2) The playback time is based on the company's own test standards, thus it may differ from the actual playback time,

22 \_\_\_\_\_ PLENUE M

#### Troubleshooting

## + Troubleshooting

#### + I am still confused even after reading the manual.

COWON website/www.COWON.com) provides support for users of COWON products with FAQ (Frequently Asked Questions). Users are strongly encouraged to check out the website for further information regarding product usages and firmware upgrades. For individual inquiries, please contact us on-line as we will try to help you as best as we can.

#### + The player does not turn on.

Verify the battery level or that the device is connected to a power supply. Charge the battery for a certain period and turn on wii the battery is completely discharged. If the buttors or hourb screen do not respond during use, press and hold the volume + and - buttors to reset for 6 seconds or more.

#### + I can't hear any sound.

Check if the volume is set to "0". Check if there is any file available in the player. If there is no file in the player, you will not hear any sound. Please note that completed files will result in a noise or discontinued playback. Make sure the earphones are connected properly. Impurities in the earphone jack can cause a noise.

#### + Files that I have stored do not appear in the list.

Each mode shows you a list of playable files only. To view all files that you have stored, select the Browser mode. Please note that System folder will not appear in the Browser.

Troubleshooting

## + Troubleshooting

+ Computer cannot recognize the player when connected.

If connection is unstable due to frequent disconnects, connect directly to the USB port on the main board of the PC,

+ Memory capacity of the player is different or smaller than specified.

The memory capacity indicated by Windows may be different from that indicated by the memory manufacturer. The actual capacity will be reduced from the original size because some space of the memory should be used as the system area for normal operation,

+ The player does not play properly when memory is full.

Part of the memory is used for settings and system memory in the product, If files are saved in this space, the product may not function properly. Therefore, please keep a minimum of 100MB of free memory while using the product,

+ After formatting the product on my PC, it can no longer be read by my PC, the memory has been reduced, or the file transfer rate is slower.

The bull-in memory of the product is already formatted and does not require additional formatting. However, if it is necessary to format the product, please use internal memory formatting function in the product or connect the product to PC using USB cable and use utilities that support large capacity FAT32 formatting to format the default allocation size as 32KB to avoid decline in size and speed of memory. This product does not support the format of MAC DS,

#### Designed by COWON

COWON

www.COWON.com